## **Branding of an Adempiere Installation**

These are some changes made by Adaxa that are publicly available for those who think it is useful.

Store logos on the Client Info page

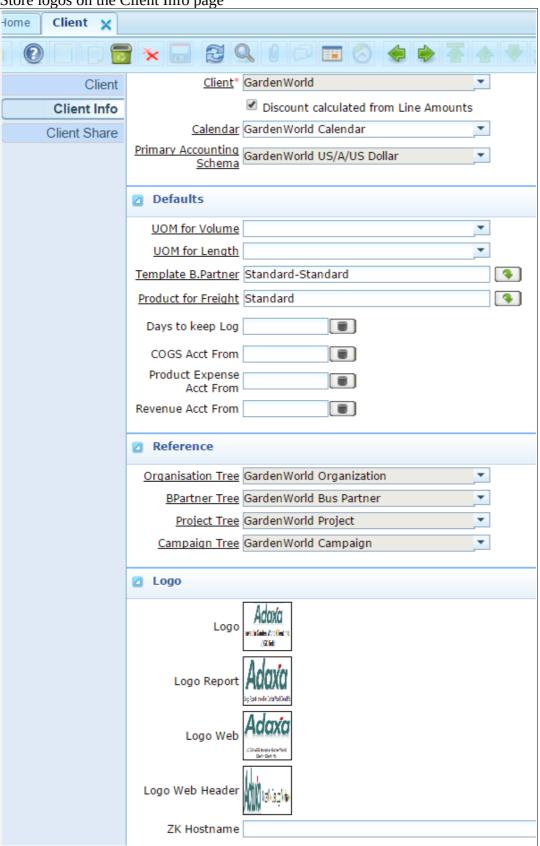

It would be good if all logos could be loaded in 'New Client Create' but only one is presently.

When you log in from start, the system displays the logo stored in "Logo Web" on the Client=System 'Client Info' tab.

[If you fill in the on "Client Info" field, the system gets its initial login display logo from here rather than use the one on the system record ... I think you put port numbers on end to differentiate clients.]

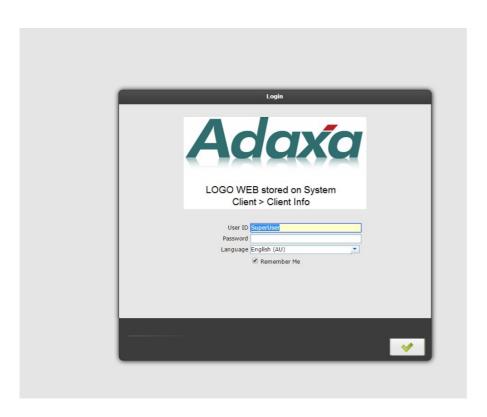

second log in screen ... still showing value from System Client

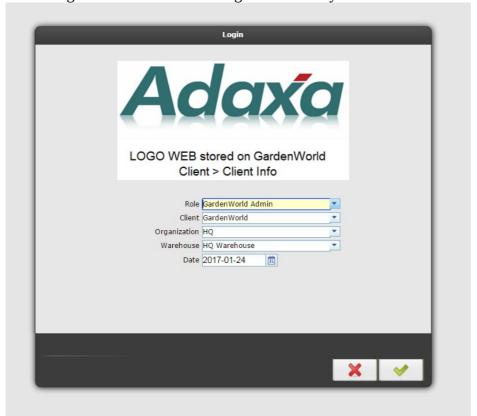

If you click Change Role (borrowed from Idempiere)

SuperUser@GardenWorld.HQ

Preference | GardenWorld Admin | Change Role | Log Out

and select GardenWorld it now displays the 'Web Logo' stored on the GardenWorld Client Info record

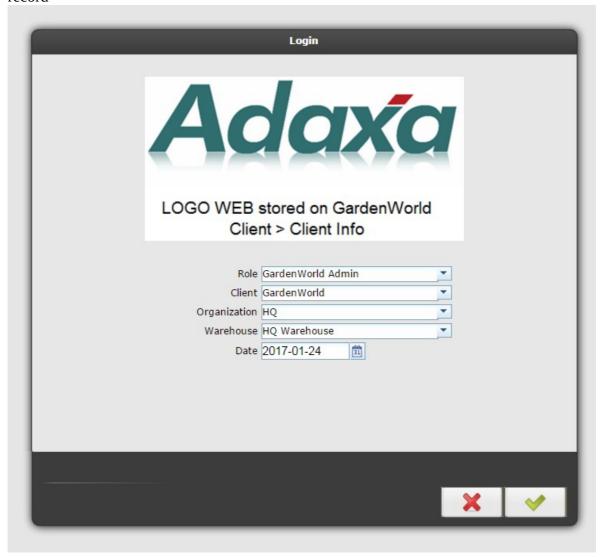

so if you have multiple Clients in one system each time you change client you get to see that clients logo.

Now logged in and Logo Web Header from GW client info is displayed

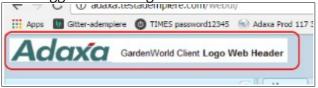

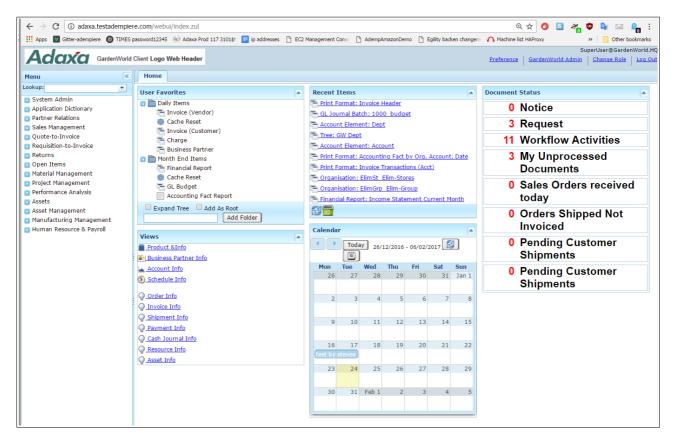

Run a Report and the logo stored on GW Client Info "Logo Report" is used

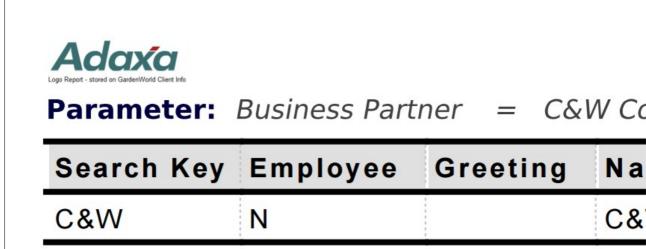

Print an Invoice and the "Logo" stored on 'Org Info' is used unless that is null in which case it will look for the equivalent logo on the 'Client Info'[

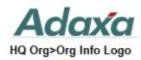

2828 SW Corbett Ave Suite 130 Portland, OR 97201

> C&W Construction Unlimited Projects Corp. 100 Elm St Stamford, CT 03323

Invoice 200002 - 07/01/2016

Extra data is stored in the 'Org Info' tab and is picked up on the system default Order Print Formats and Invoice Print Formats so the system seems to work "out of the box" without lots of configuration.

For the invoices we need company identifying number, address, phone etc, bank to send money to... and that is all automatically there as soon as you run create client and update the Org Info tab.

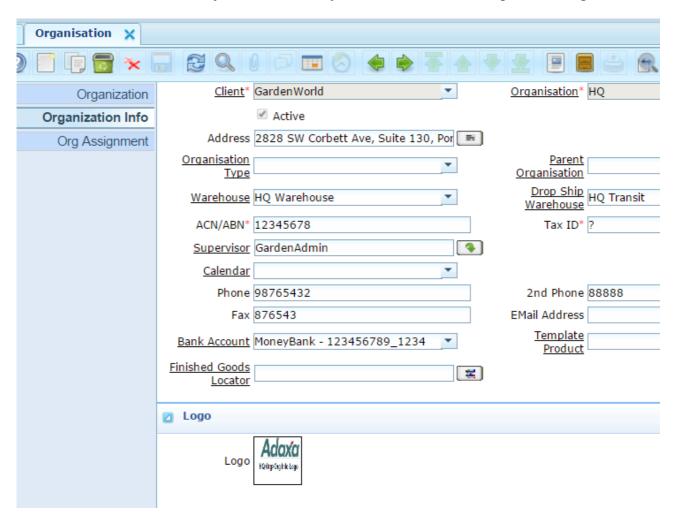